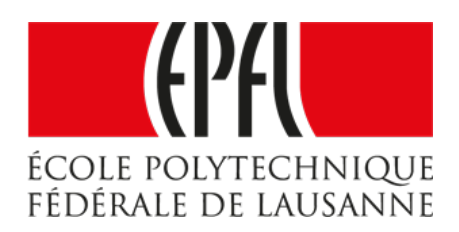

# Experimental Methods for Engineering Mechanics

# Synchronizing images and loading measurements

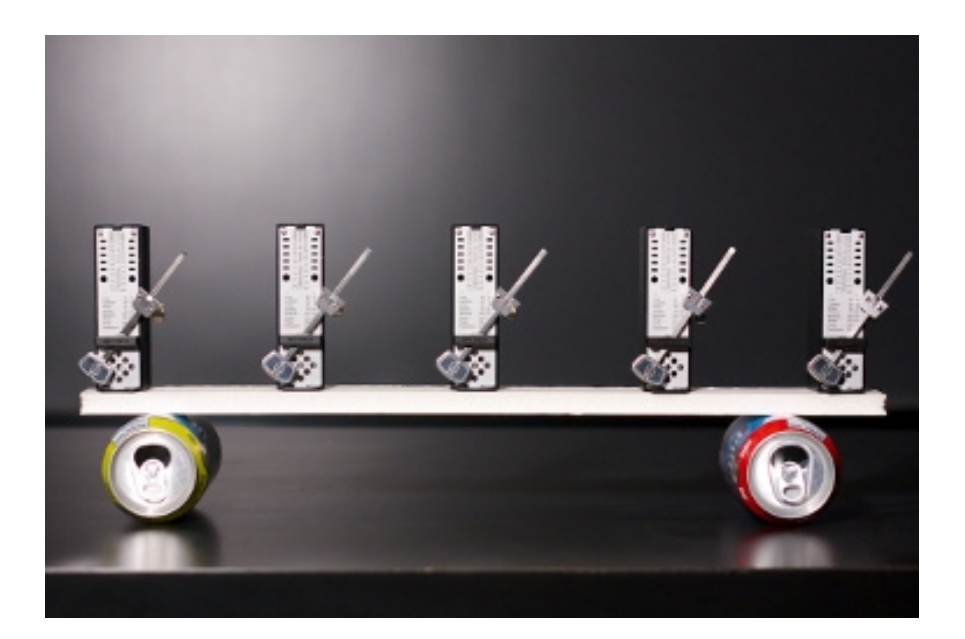

Avellan Marin Nicolas Joseph Bejjani Julien Jeandroz Karim Azzouzi

Ecole Polytechnique Fédérale de Lausanne Autumn Semester 2022

### Abstract

The second module of the course Experimental Methods for Engineering Mechanics given at EPFL is centered around using DIC to track an elastomer sample under ramped tensile loading. The problem we encountered was that no option was available to synchronize the tensile machine and digital photographic equipment on a global timescale. This makes relating images to their respective Neumann boundary conditions (instantaneous tensile force deployed by the UTM) more difficult. Additionnaly, the camera Quantalux 2.1 MP Monochrome sCMOS Camera from THORLABS™used was set to snapshot at 30fps while the loading machine's firmware only allowed for 10hz measurements. This meant 3 unsynchronized images per loading case. This short work is a method to solve these two technical challenges.

### UTM and Camera use

The experiment uses dynamic tensile loading from an initial displacement considered null  $(x_0 = 0)$ to a final displacement  $x_f$  of the supports in a time  $t_f$ . Ideally, in the digitally synchronized case, the recording starts at  $t = 0$  and ends at  $t = t_f$ . Unfortunately, since this could not be done, the camera needs to be started by hand before the loading begins  $(t_1 < 0)$ and stop at some  $t_2 > t_f$  in order to capture all the experiment. The first challenge is equivalent to finding the first and last image in which there is significant displace-

ment. This is done by entering the .tif image concatenation file on ImageJ™which allows to smoothly browse through each. The transi-

<span id="page-1-0"></span>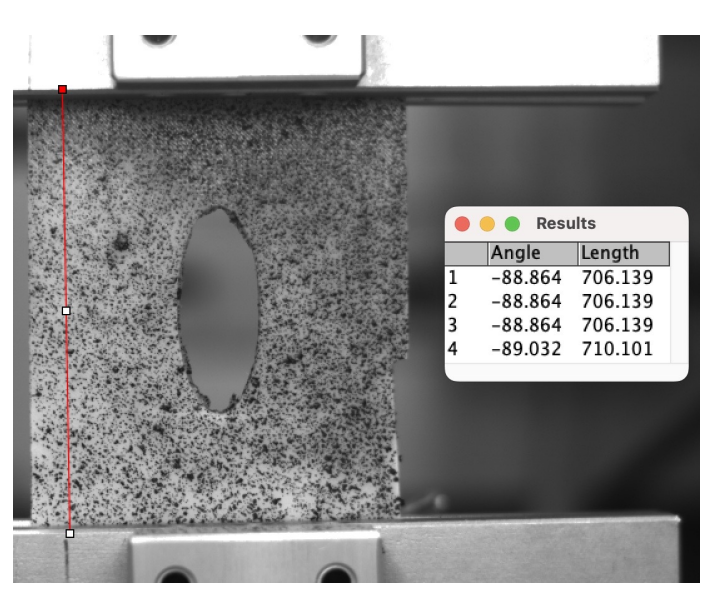

Figure 1: The Line Tool tracks the same two points on each image and allows to accurately measure the distance between them.

tion between static and dynamic is grossly identified to a range of about 10 images by human effort. Then, the images are each marked with the Line Tool at the extremities of the supports [1](#page-1-0) (the longer the line, the more easier it is to notice global movement). This final selection is then browsed until the line changes length. The same procedure is applied in the other direction (negative time increments) to find the end of the experiment. All the images before the identified start and after the identified end are deleted. If everything went smoothly the amount of images should be exactly three times larger than the force measurements.

## Excel interpolation method for larger data

There are two ways of going about matching each image to its respective loading environment : either reduce the amount of images by picking one every three (or averaging) which can have an unpleasant impact on correlation when applying DIC or interpolate two points between each force measurement. The later is done with equidistant linear interpolation which is acceptable for slow-dynamic or quasi-static loading settings (our case). The practical problem of applying two interpolation in between every points is quite tricky. In the interest of time for the reader, we provide a way of doing this on excel without spending four hours per measurement clicking away. Our data was made of 101 force measurements (10 second experiment) which means our objective was ending up with 301 points of data (since there are no interpolations after the last point). Let N be the total number of experimental values  $(in \text{ our case } N=101).$ 

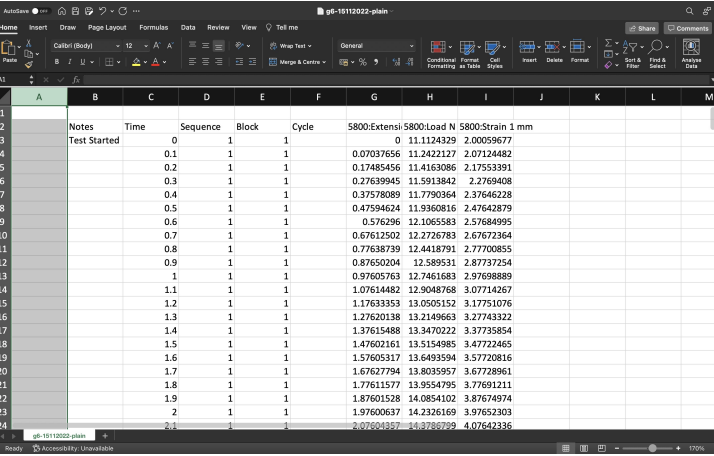

1. Open the force Data and insert a blank column on A.

2. Enumerate every cell in the blank column starting from the first measurement (in our case from 1 to  $N=101$ ). Copy the range of cells from 1 to  $N-1$  and paste them 2 more times in the column-A successively (column-A should look like 1,2,...N,1,2...N-1,1,2,...N-1). This should yield two set of blank rows enumerated from 1 to N-1.

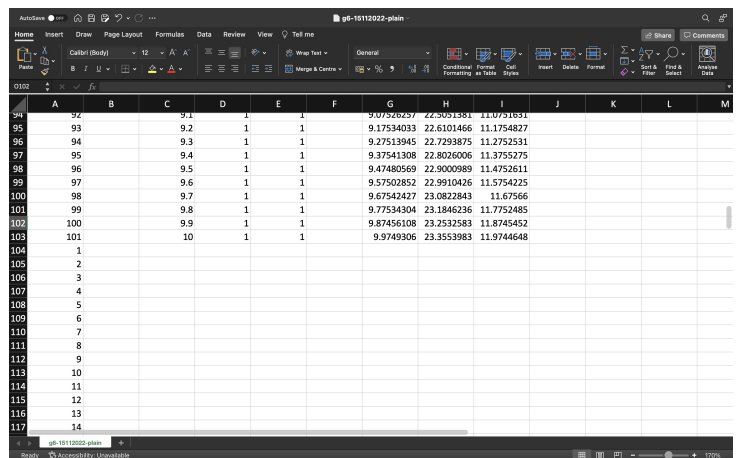

3. For now, we only focus on the extension, load and strain interpolations (3 last columns). The first set of blank rows. The interpolation between each point is linear and returns two additional values. Let  $F_i$  and  $F_j$   $(i < j)$  be two force measurements with  $F_i$ 1 and  $F<sub>i</sub>2$  two interpolations :

$$
F_{i1} = \frac{F_j - F_i}{3} + F_i \qquad F_{i2} = 2\frac{F_j - F_i}{3} + F_i
$$

The goal is to apply this to excel without doing too much work. The first enumerated empty row set works as the collection of  $F_{i1}$ 's and the second of  $F_{i2}$ 's. The 3 cells corresponding to force measurements of the first blank row of the first empty row set are filled with the following Excel code :

#### $=(\hbox{INDIRECT}(\hbox{ADDRESS}(\hbox{ROW}(\hbox{)-N+1},\hbox{COLUMN}))).\hbox{INDIRECT}(\hbox{ADDRESS}(\hbox{Row}(\hbox{)-N+1},\hbox{COLUMN})).$  $N, \text{COLUMN}()))$ )\* $(1/3)$  + INDIRECT(ADDRESS(ROW()-N,COLUMN()))

The remaining N rows of the empty set are filled (using the fill handle on the right bottom cell corner) for each column.The same procedure is done for the second empty set. The 3 cells corresponding to force measurements of the first blank row of the second empty row set are filled with the following Excel code :

#### $=$  (INDIRECT(ADDRESS(ROW()-2N+2,COLUMN()))-INDIRECT(ADDRESS(ROW()- $2N+1, \text{COLUMN}(\mathcal{Y}))$ <sup>\*</sup>(2/3) + INDIRECT(ADDRESS(ROW()-2N+1,COLUMN()))

The remaining N rows of the empty set are filled (using the fill handle on the right bottom cell corner) for each column.

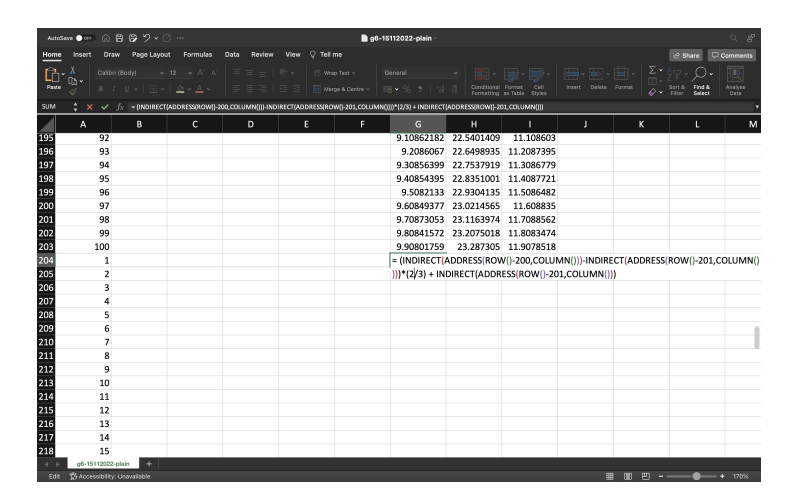

4. Now that all the interpolations are set, the only thing left to do is order everything into place. For this, save a copy of the file as .csv and close the active .xlsx file. Open the .csv copy with excel again (this rids the file of any formulas and only keeps the numerical values). Put the active cell cursor in the A column and use Sort  $\mathscr B$ Filter/Sort A to Z to put every interpolated value into place.

5. The table is almost done and the only thing left is adding the time values for each interpolation. Since each point is defined as equidistant, the time step is  $1/30$ th of a second. Select the second (empty) time row and input :

```
= INDIRECT(ADDRESS(ROW()-1, COLUMN())) + 1/30
```
The only thing left to do is fill every cell from that cell onward and call it a day. Check that there are 3N-2 points of data.

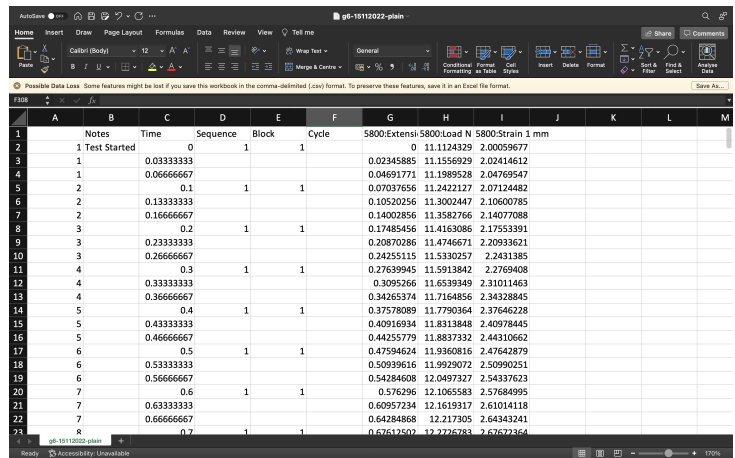

The images and force/strain/displacement measurements can now be linked on a 1 to 1 basis for any further digital processing (DIC for ex).